## **Parola Sıfırlama İşlemi**

 **Parola kaydınızı yaptıysanız, [https://eposta.saglik.gov.tr](https://eposta.saglik.gov.tr/) adresinde yer alan "Şifremi Unuttum" linkine tıklayarak şifrenizi sıfırlayabilirsiniz. Eğer alternatif e-postanız sistemde kayıtlı ise şifre sıfırlama linki alternatif e-posta adresinize gönderilecektir.**

**1. Adım: Kullanıcı adınızı yazdıktan sonra "Şifremi Unuttum" linkine tıklayın.** 

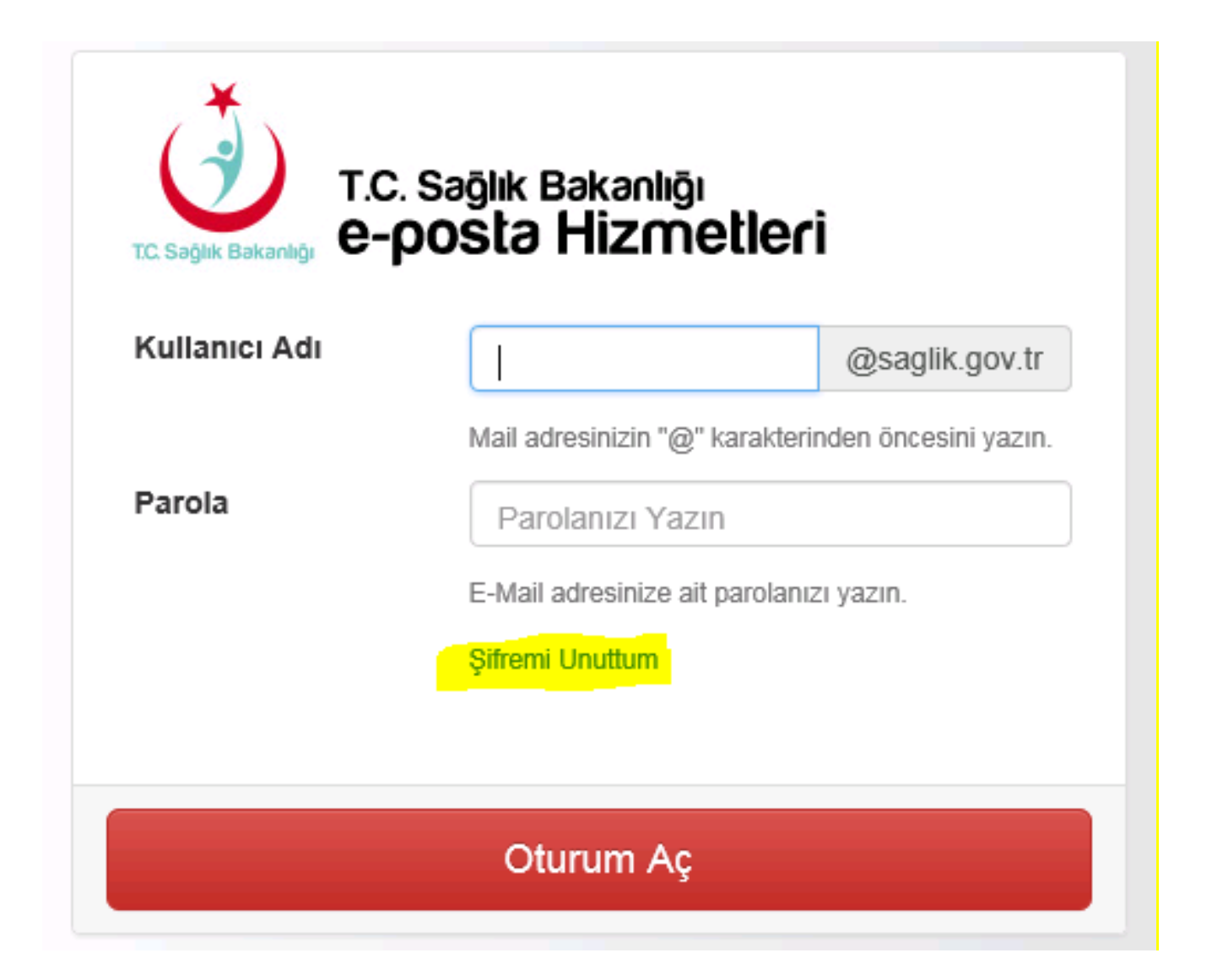

**2. Adım: T.C. Sağlık Bakanlığı E-Posta şifrenizi sıfırlamak için aşağıdaki alana TC Kimlik No, Ad, Soyad ve Kullanıcı Adı bilgilerini giriniz.**

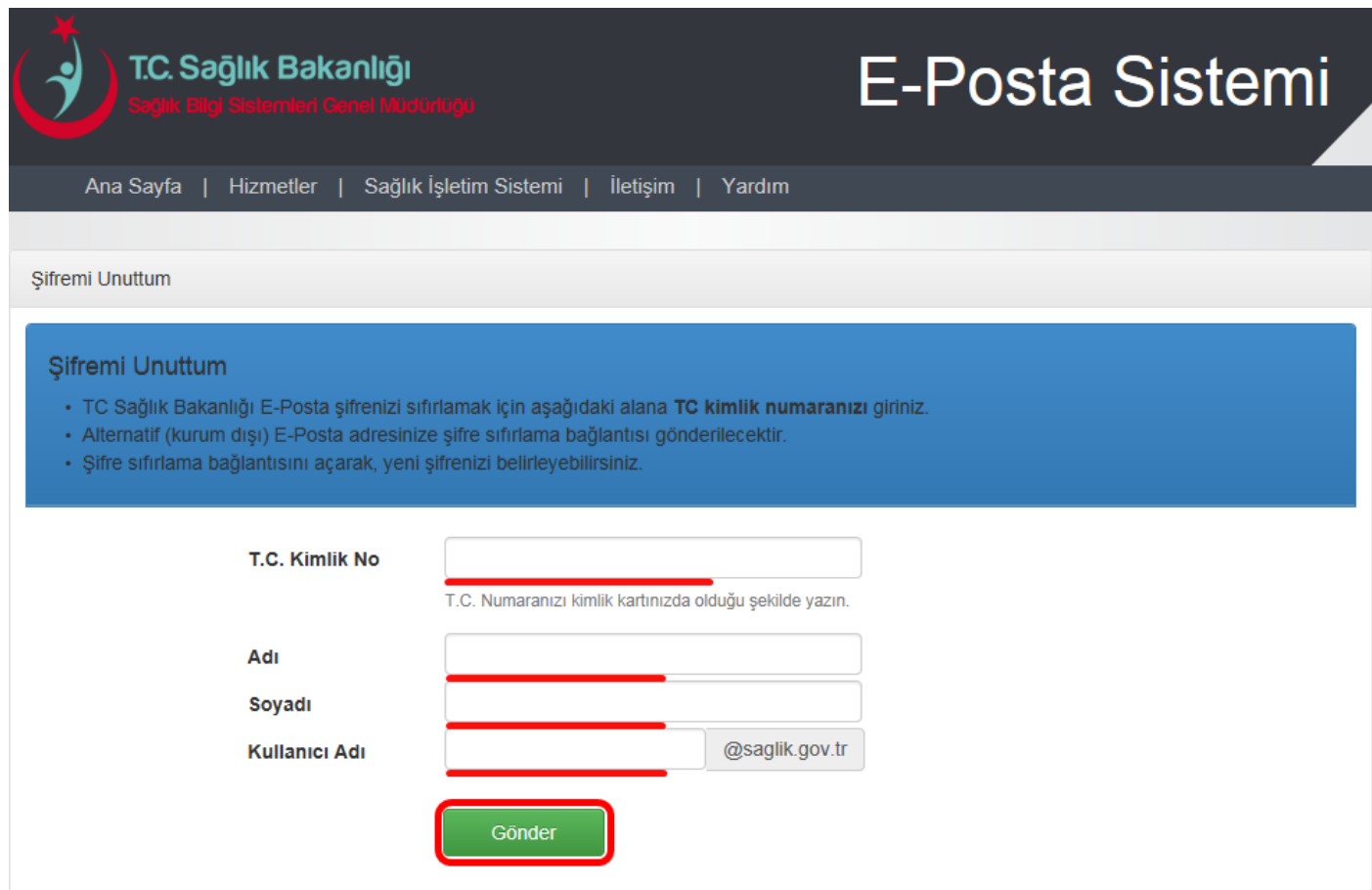

**Gerekli bilgileri girerek "Gönder"e tıklayın.**

## **3. Adım: Alternatif (kurum dışı) E-Posta adresinize şifre sıfırlama bağlantısı gönderilecektir.**

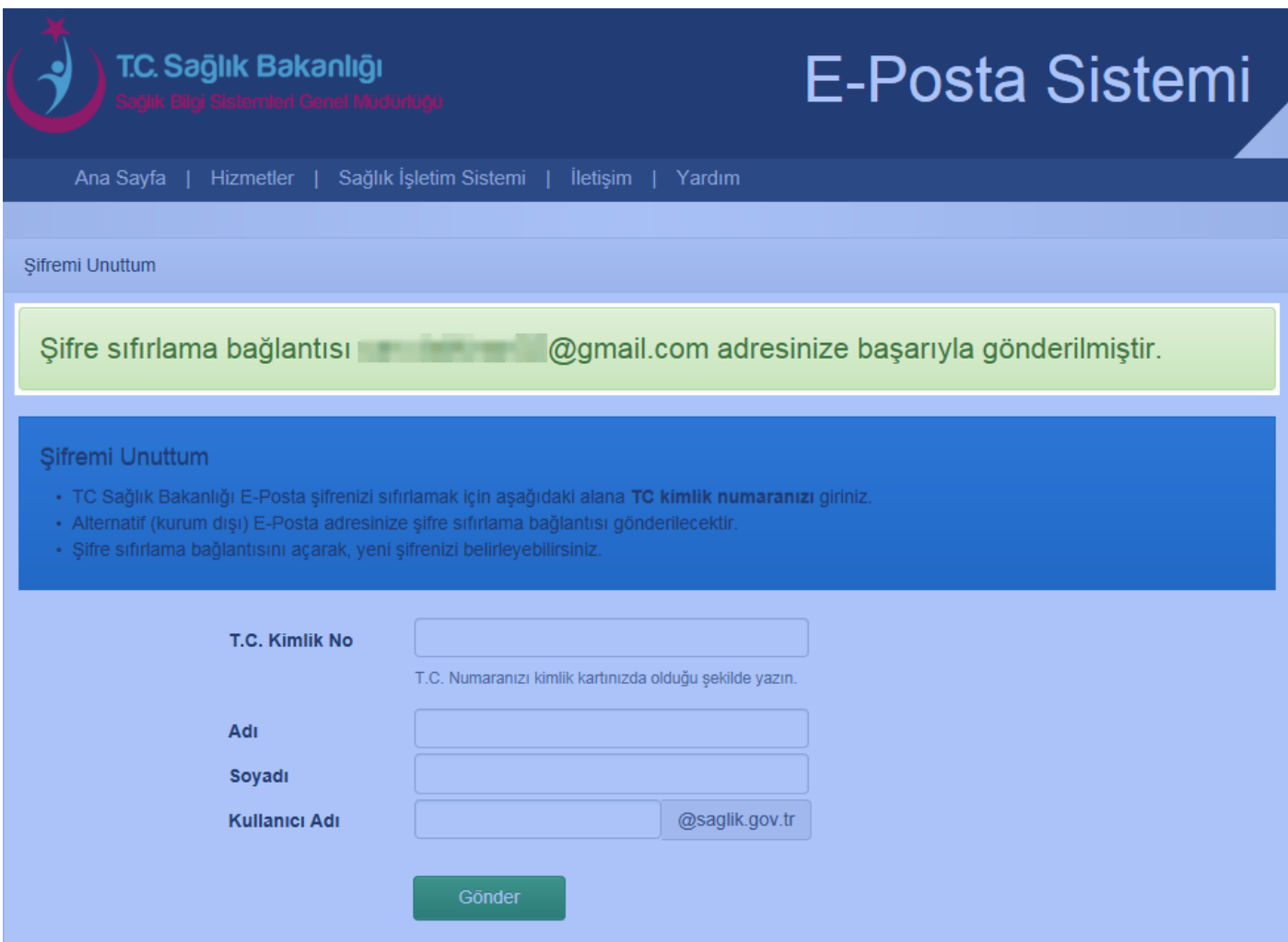

**4. Adım: Şifre sıfırlama bağlantısını (link) açarak, yeni şifrenizi belirleyebilirsiniz.**

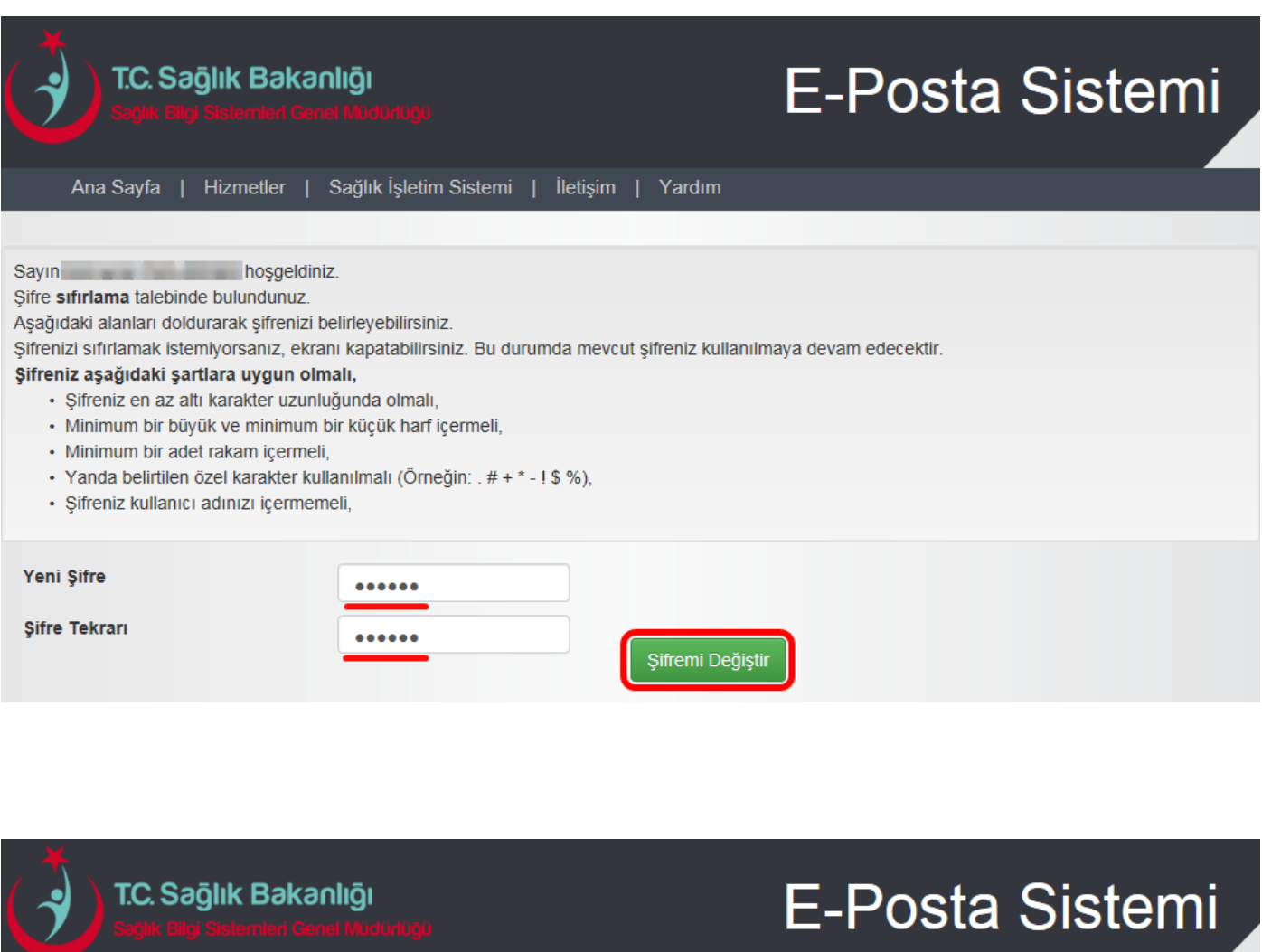

Ana Sayfa | Hizmetler | Sağlık İşletim Sistemi | İletişim | Yardım

Şifre sıfırlama işleminiz başarıyla tamamlanmıştır.

**İşleminiz Tamamlanmıştır.**